# **MOKE FACTORY**

### **FOG AND HAZE GENERATORS**

- b) Drücken Sie nochmals die Mode-Taste [14], bis auf dem Leuchtzifferndisplay [17] ein F (Fan) und zweiZahlen erscheinen (siehe Abb.2).
- c) Stellen sie den gewünschten Wert (von 1 99) durch Betätigen der Up- oder Down-Taste [15] ein.
- d) Über den Drehknopf auf der Kabelfernbedienung bzw. über den Fader an lhrem analogen Pult können 5ie den Pumpenwert regulieren.

### 5.4.3 Stand alone-Betrieb

lm sogenannten Stand alone-Betrieb werden die Werte für Pumpe und Lüfter direkt am Gerät individuell eingestellt.

#### 5.4.3.1 Einstellen des Pumpen- und Lüfter (Fan)-Wertes

- a) Drücken sie die Mode-Taste [14] auf dem Bedienfeld, bis auf dem Leuchtzifferndisplay [17] ein P (Pumpe) und zwei Zahlen erscheinen (siehe Abb. 1).
- b) Stellen Sie den gewünschten Wert (von 1 99) durch Betätigen der Up- oder Down-Taste [15] ein.
- c) Betätigen sie nun erneut die Mode-Taste [14], bis auf dem Display [17] ein F (Fan) und zwei Zahlen erscheinen (siehe Abb. 2).
- d) Durch Betätigen der Up- oder Down-Taste ['15] wird nun der Wert für den Lüfter eingestellt.
- e) Drücken Sie die Enter-Taste [16], um den Haze-Vorgang zu starten. Die grüne Active-LED [18] leuchtet.

### 5.4.4 Betrieb mit dem Haze-Density Control System (HDCS)

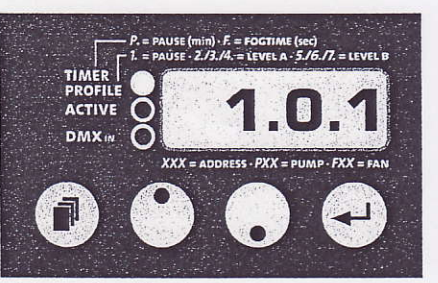

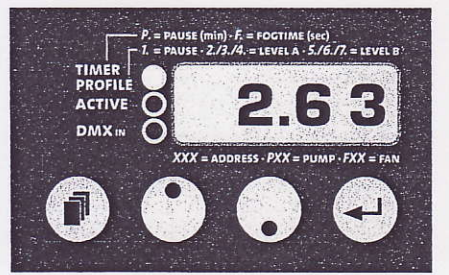

Abb. 6: Einstellen der Pausen-Zeit (Pre-Runtime) Abb. 7: Einstellen des Pumpen-Wertes

13

# SMOKE FAGTORY

## **FOG AND HAZE GENERATORS**

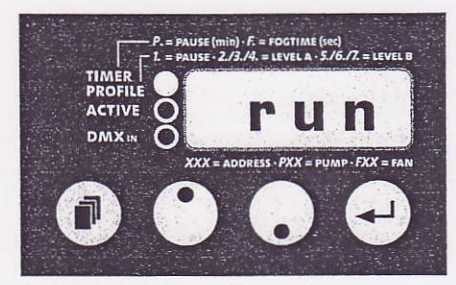

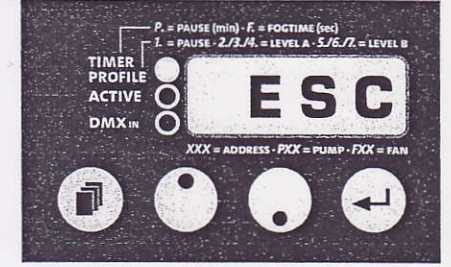

Abb. 8: Start des Profils Abb. 9: Verlassen des Profils

Mit dem HDCS kann ein individuelles Profil für eine Show programmiert werden. Es können zwei Level (A und B) programmiert werden, in denen jeweils Pumpen- und Lüfterwerte sowie die jeweilige Laufzeit eingestellt werden können (Level A = Menüpunkt 2, 3, 4/ Level B = Menüpunk 5, 6, 7). Zusätzlich kann festgelegt werden, wann das Gerät anfängt zu hazen (Menüpunkt 1,.

Beispiel: Das Gerät soll nach 30 Minuten anfangen zu hazen (Menüpunkt 1). Dann soll die Bühne innerhalb von 10 Minuten behazed werden. Hierzu stellt man einen hohen Pumpen- und Lüfterwert ein sowie die Zeit 10 Minuten (Menüpunkt 2, 3 und 4). Nach 10 Minuten sollen Pumpe und Lüfter automatisch heruntergefahren werden und die Bühne für eine weitere Stunde stetig behazed werden (Menüpunkt 5, 6 und 7). Siehe auch Schema unten-

Folgende Menüpunkte können eingestellt werden:

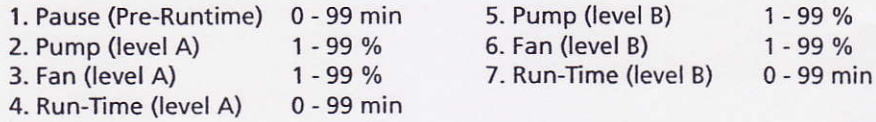

- a) Drücken sie die Mode-Taste [14] auf dem Bedienfeld, bis im Leuchtzifferndisplay [17] "Pro" erscheint (siehe Abb. 4).
- b) Drücken Sie die Enter-Taste [16] einmal, um in das HDCS-Untermenü zu gelangen. Die rote Timer/Profile-LED [20] leuchtet.
- c) Nehmen Sie die gewünschten Einstellungen in den einzelnen Menüpunkten 1 bis 7 vor (siehe Tabelle), indem 5ie mit der Mode-Taste durch die sieben Punkte switchen und mit den Up/Down-Tasten die gewünschten Werte einstellen.
- d) Drücken Sie die Mode-Taste [14], bis auf dem Display "run" erscheint (Abb. 8). Durch Betätigen der Enter-Taste [16] wird das Profil mit den eingegebenen Werten gestartet. Die Timer/Profile-LED [20] blinkt. Die grüne Active-LED [18] leuchtet, sobald die eingestellte Pause (Pre-Runtime) abgelaufen ist und Level

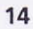

# **MOKE FACTORY**

## **FOG AND HAZE GENERATORS**

A gestartet wird. Das Profil kann auch mittels optionaler Funkfernbedienung gestartet werden.

e) Zum Verlassen des Menüs drücken Sie die Mode-Taste so lange, bis auf dem Display "ESC" erscheint (Abb. 9) und drücken dann die Enter-Taste [16]. Sie gelangen so wieder ins Hauptmenü.

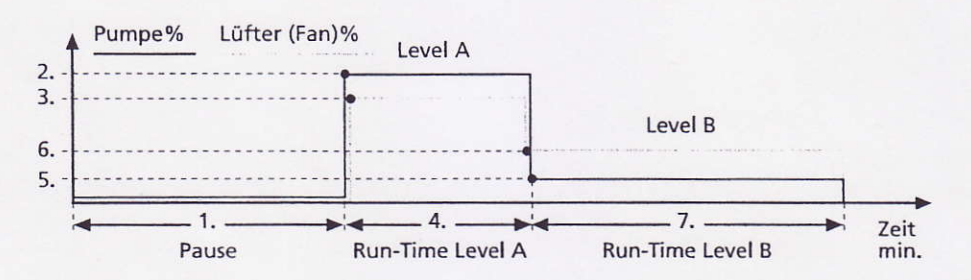

### 5.4.5 Arbeiten mit dem internen Timer

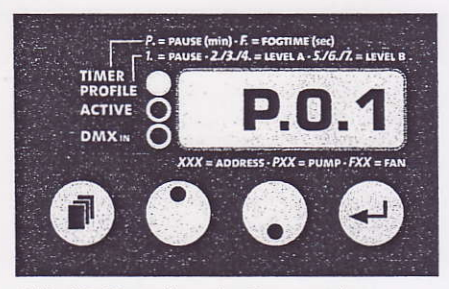

Abb. 10: Einstellen der Pausenzeit

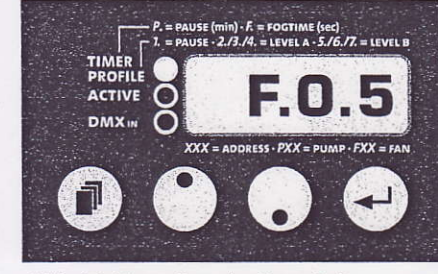

Abb. 11: Einstellen der Haze-Zeit

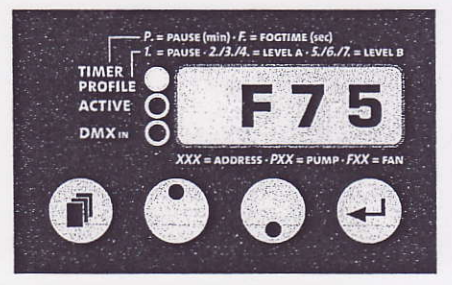

Abb. 12: Einstellen des Lüfterwertes

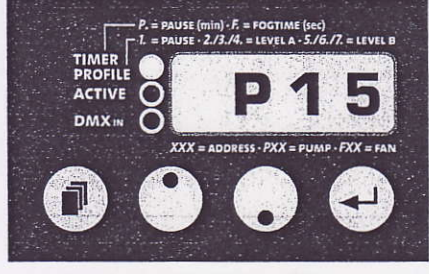

Abb. 13: Einstellen des Pumpenwertes

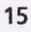